## **Printing School Forms in ECW**

ECW provides a function that generates a standard school form. It includes immunizations and the date of the last physical exam (with the vital signs from that visit). You do need to have Microsoft Word installed on your computer in order for this function to work. It does not work with OpenOffice.

To access the function, go to the "Immunizations/Therapeutic Injections" page – shown below.

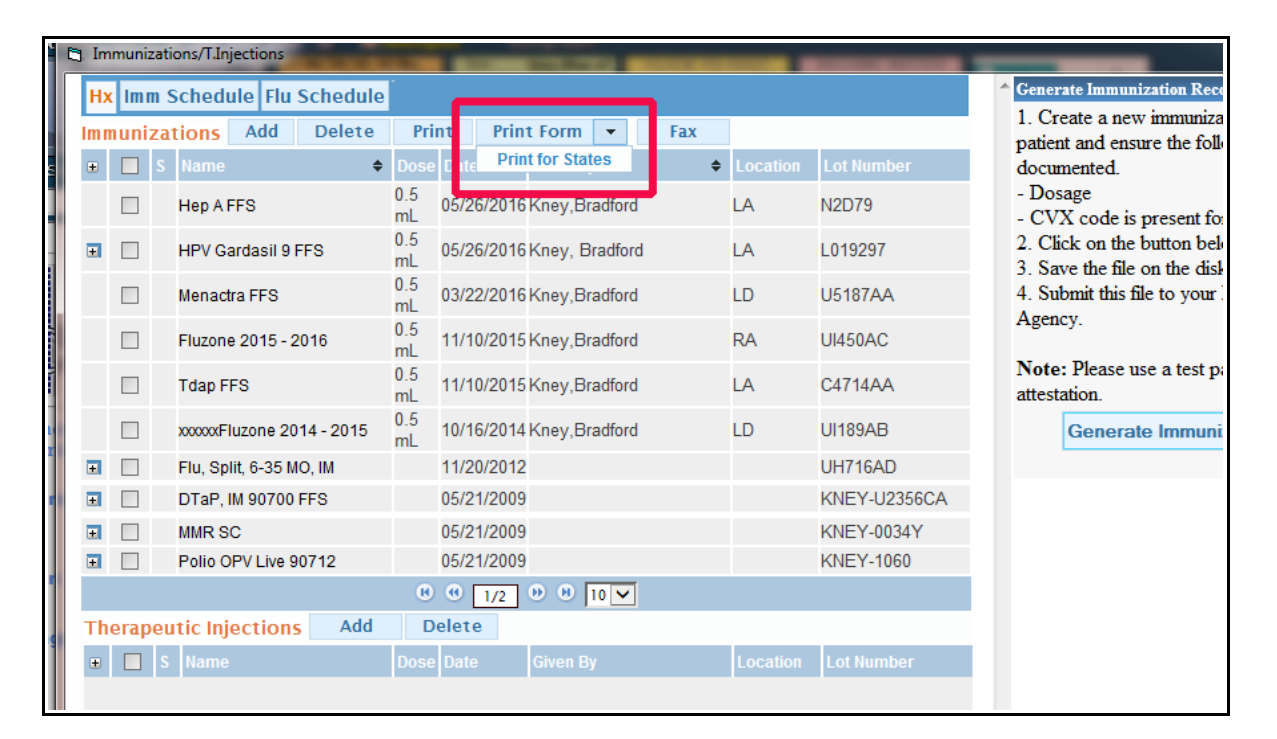

You can just click on "Print Form", or you can click on the nabla (upside down triangle) next to "Print Form" to open the screen shown to the right.

Choose the state you want, and click "OK".

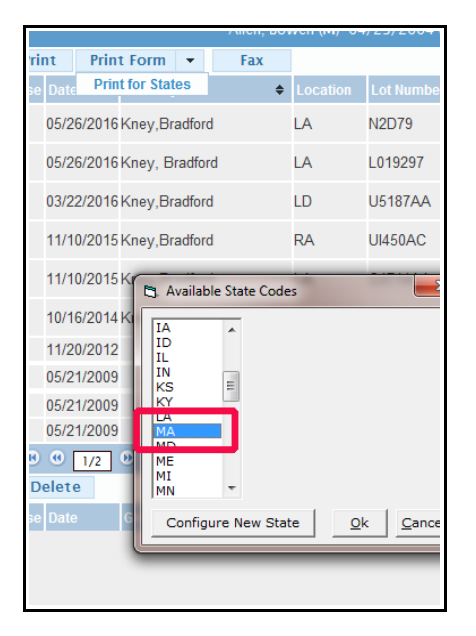

If you have Word on your computer, the following document will appear:

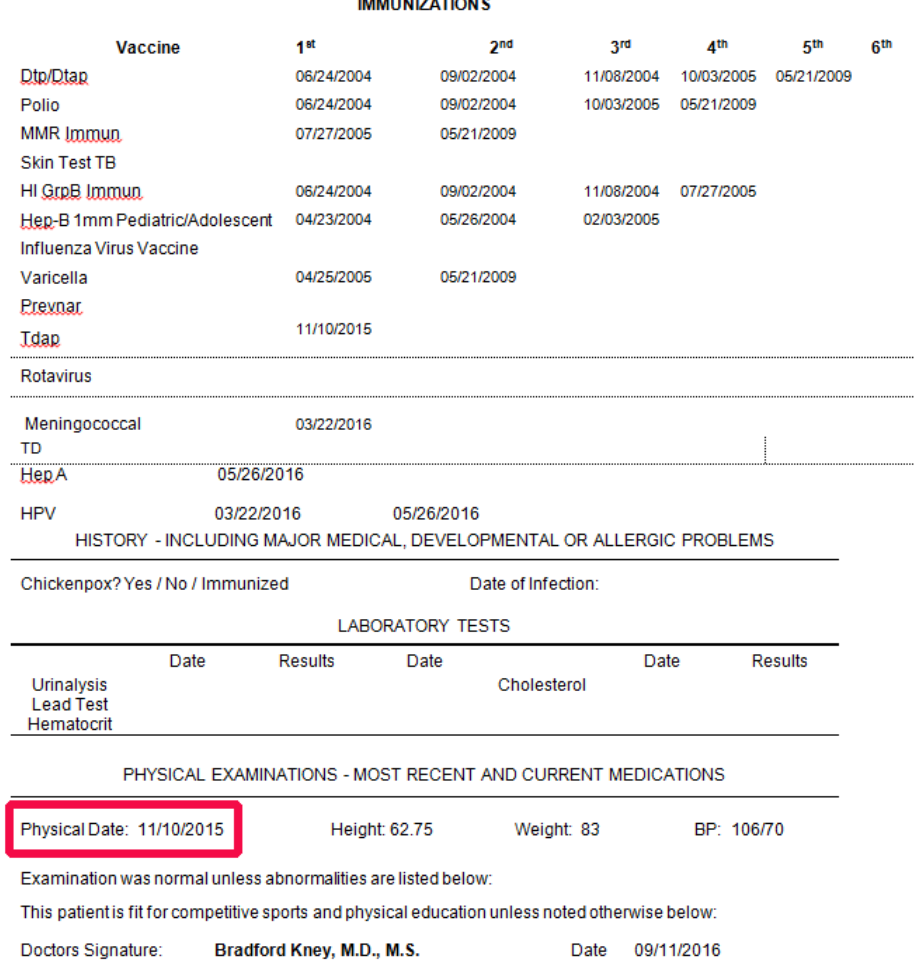

You can type free text into this document – change entries, add information. For example, if there were some abnormality on the exam, you could add it after "Examination was normal unless abnormalities are listed below".

A word of caution: Check to make sure the immunizations were pulled properly. We had a huge problem when data came over from LMR – immunizations that were declined (not given) were pulled over as if they HAD been given. The names of some immunizations are not correct – for example, hepatitis B given to children is listed as "Hepatitis B, Adult Dosage" in all those entries that came over from LMR – a minor issue. In the patient shown above, we corrected the entry. Unfortunately, we also have multiple names for the same vaccine in ECW – and if each name is not mapped properly, it may not show up on the immunization form. So I suggest a quick review of the form before giving it to the patient/parent. I have been working with Ernst on correcting errors on this form – as I find new problems – I relay them to Ernst, who corrects the mapping errors.

Brad Kney, MD 9/11/16